# **TOPPAN**

# **令和 4 年度補正**

# **Trusted Web 開発等推進事業に係る調査研究**

# 【報告書】

(OpenID for Verifiable Credentials

コンフォーマンステスト支援)

2024 年 3 月

TOPPAN 株式会社

# **本書の位置づけ**

Trusted Web の取り組みと同様に諸外国においてもデータや相手方、メッセージのやり取りに 関する検証可能性の実現に関する要求の声は高まっている。例えば米国カリフォルニア州におけ るモバイル運転免許証や EU における European Digital Identity Wallet の大規模パイロット検証 など既に社会実装に向けた具体的な歩みを始めている事例も存在する。

しかしながら、Verifiable Credentials に代表される必要となる要素技術自体およびその利用方 法(プロファイル)に関する国際的なコンセンサスが取れている状態には至っていないのが現状 であり、各種標準化団体に加えて実際に社会実装を行う主体(政府や業界団体など)が積極的に 歩み寄り安全かつ相互運用が可能な状況に向けて共に歩むことが Trusted Web の理念を実現する ために最も重要なことの一つである。

上記を背景として、本調査研究事業においては Trusted Web 実証事業に参画した事業者の協力 を得て、現在 OpenID Foundation が開発している相互運用性を担保するためのコンフォーマン ステストを利用した各事業者のウォレット実装のプロトコル対応状況の検証を行った。この検証 を通じて各事業者のウォレット実装の精緻化のみならず今後グローバルで利用されるコンフォー マンステスト自体の改善に繋げ、グローバルで相互運用性のある検証可能なデータ、相手方の認 識、メッセージのやり取りといった Trusted Web の理念の実現へ寄与することを目指す。

本報告書は 2024 年 1 月〜3 月にかけて実行された上記事業者によるコンフォーマンステスト を利用した検証結果を取りまとめたものである。

# 目次

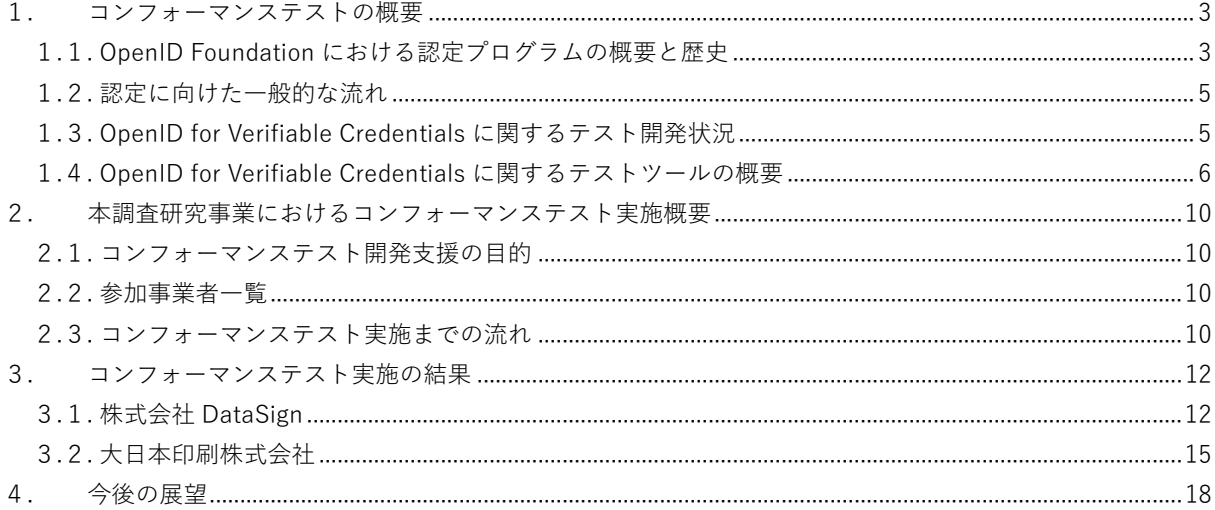

### <span id="page-3-0"></span>**1.コンフォーマンステストの概要**

OpenID Foundation では同団体が策定する OpenID や OAuth に関連する技術仕様やプロファ イルの認定プログラムを提供している。同プログラムは実装者が仕様の適用を行うのを支援し、 高品質な実装を提供することを目的としたものである。実装者は認定を受けることにより仕様に 準拠した実装であることを外部に表明することが可能となり、実装者のビジネス拡大に繋げるこ とが可能となる。実装者は認定を受けるために自己診断を行う必要があり、当該の診断を行うた めに利用するのがコンフォーマンステストである。

本調査研究事業においては Trusted Web の開発を推進する上で鍵となる技術仕様の一つである OpenID for Verifiable Credentials に関する認定プログラムの立ち上げに向けて同団体が開発を 進めている新たなコンフォーマンステストを利用して Trusted Web 実証事業参加事業者のウォレ ットの実装を検証することを通じ、実装の品質向上に繋げるだけでなく、同団体の認定プログラ ムの開発の推進についても支援を行うものである。

#### <span id="page-3-1"></span>**1.1. OpenID Foundation における認定プログラムの概要と歴史**

先に述べた通り、OpenID Foundation は実装者に向けて仕様適用の推進と実装の品質向上を支 援することを目的とした認定プログラムを提供している。

同プログラムは以下の歴史を持つ。

- 2015年: OpenID Provider 向け認定プログラムを開始
- 2016年: Relying Party 向け認定プログラムを開始
- 2019年:FAPI プロファイル実装者向け認定プログラムを開始

なお、本報告書記載時点(2024 年 3 月)における認定実装は下表の通りである。

| 対象仕様・プロファイル                   |          | 概要                   | 認定実装数          |
|-------------------------------|----------|----------------------|----------------|
| OpenID Providers &            | 基本プロファイル | OpenID Provider の基本的 | 209            |
| Profiles                      |          | な実装に関する認定            |                |
|                               | ログアウトプロフ | OpenID Provider のログア | 23             |
|                               | ァイル      | ウトに関する認定             |                |
| OpenID Relying                | 基本プロファイル | Relying Party の基本的な実 | 53             |
| <b>Parties &amp; Profiles</b> |          | 装に関する認定              |                |
|                               | ログアウトプロフ | Relying Party のログアウト | 6              |
|                               | アイル      | に関する認定               |                |
| <b>FAPI OpenID</b>            | 基本プロファイル | FAPI 1.0 対応の OpenID  | 47             |
| Providers & Profiles          |          | Provider に関する認定      |                |
|                               | UKオープンバン | UKオープンバンキングに         | $\overline{7}$ |
|                               | キング      | 関する認定                |                |

**表 1 認定実装のリスト**

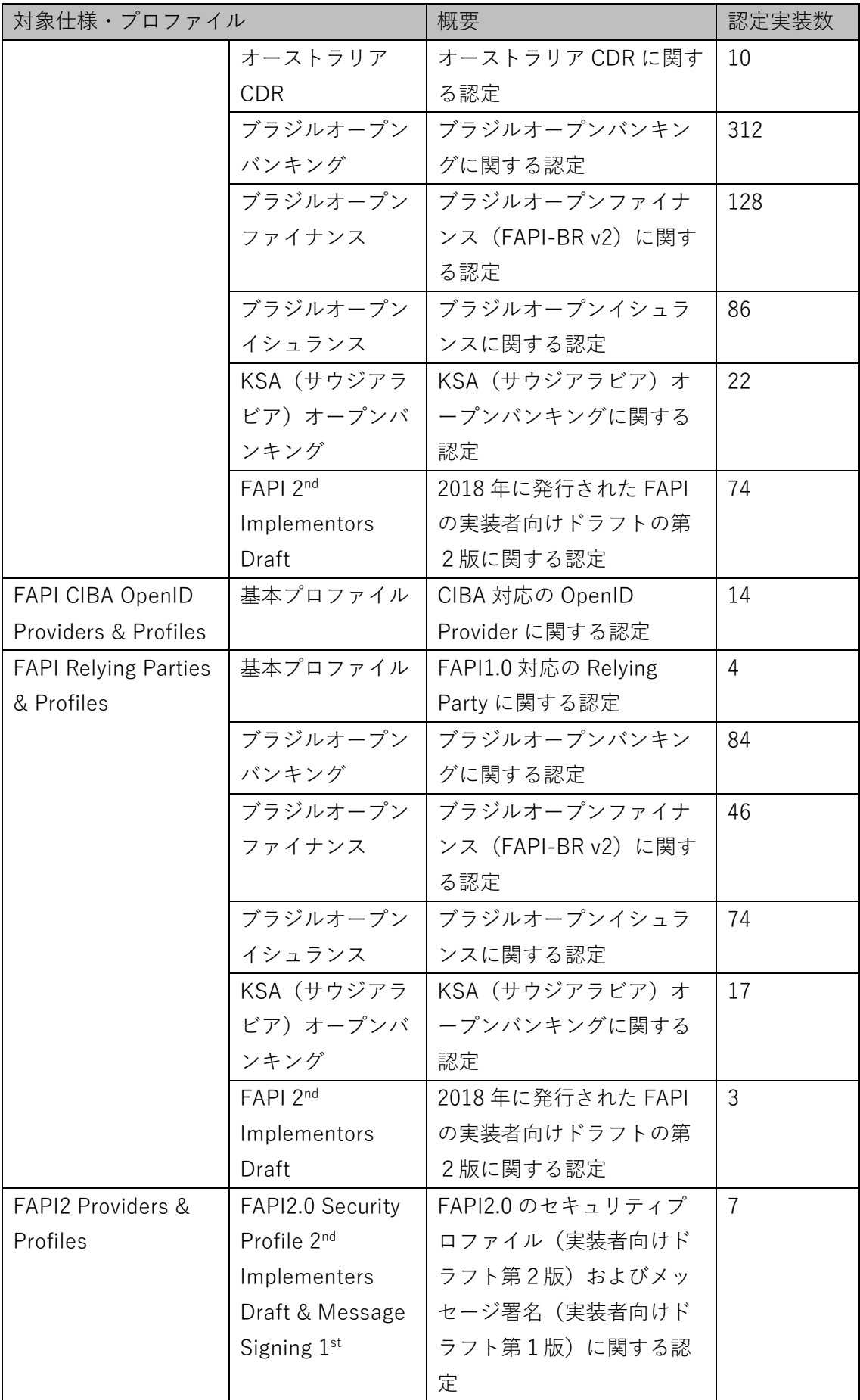

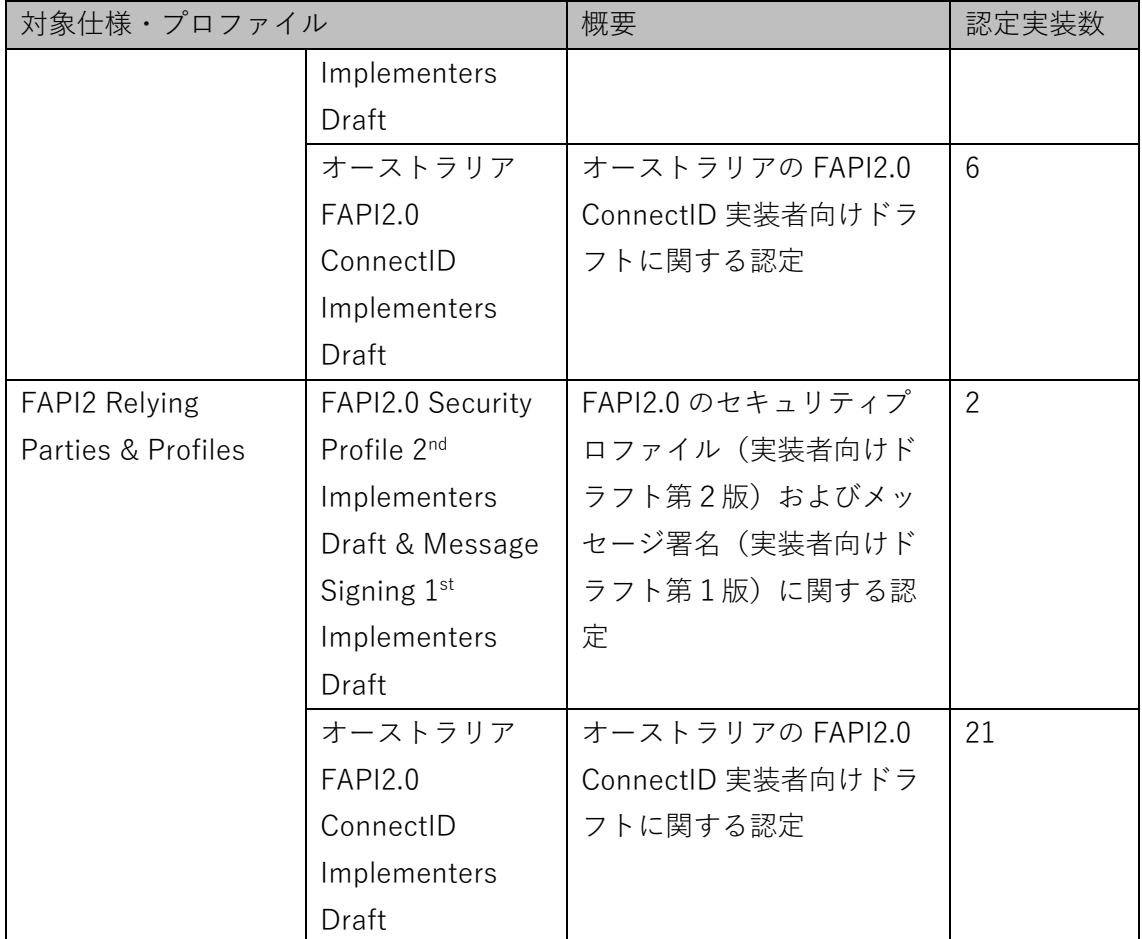

#### <span id="page-5-0"></span>**1.2. 認定に向けた一般的な流れ**

実装者が OpenID Foundation の認定プログラムによる認定を受けるための流れは一般に下記 の通りである。

- 1. 実装者自身でテストを実施(コンフォーマンステストを利用)
- 2. テストログを OpenID Foundation へ提出
- 3. 認定費用の支払い
- 4. OpenID Foundation によりログの確認を行い問題がなければ認定し公表
- 5. 認定マークを事業者へ付与

なお、本調査研究事業時点においては OpenID for Verifiable Credentials に関する認定プログ ラムは開発中であり、開発中のコンフォーマンステストを利用して実装の確認を行ったとしても 正式な認定の対象とはならない。(ただし、OpenID Foundation 関連の Web サイト等で本調査研 究事業によりコンフォーマンステスト開発を支援したことを公表する予定である。)

# <span id="page-5-1"></span>**1.3. OpenID for Verifiable Credentials に関するテスト開発状況**

本調査研究事業時点における OpenID for Verifiable Credentials 関連のコンフォーマンステス トの開発状況は下表の通りである。

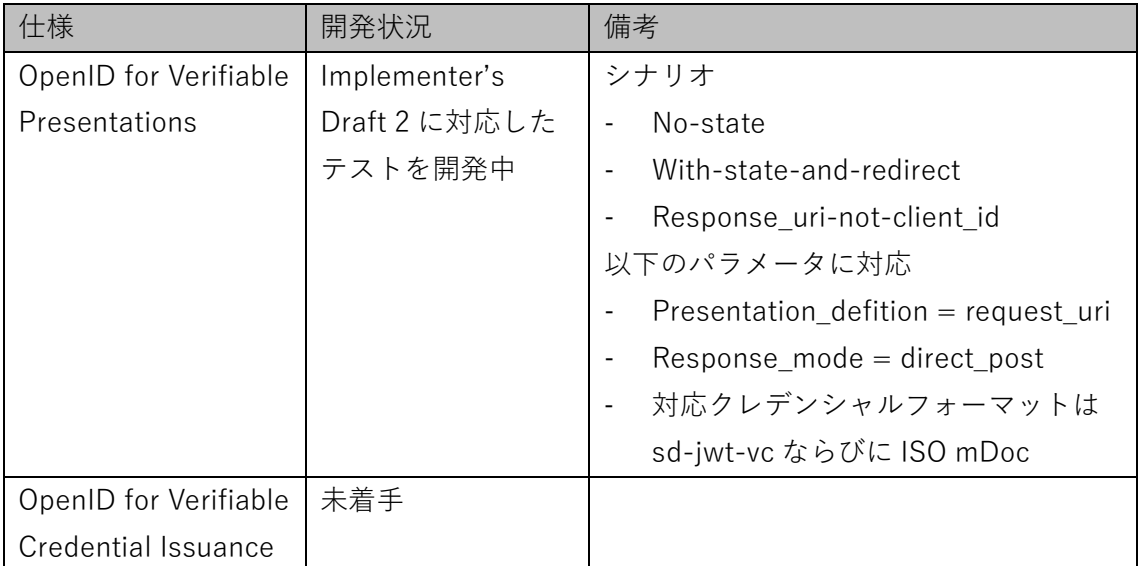

### **表 2 コンフォーマンステストの開発状況**

# <span id="page-6-0"></span>**1.4. OpenID for Verifiable Credentials に関するテストツールの概要**

本調査研究事業時点におけるテストツールの概要は下記の通りである。 ツール URL:

[https://openid.net/certification/conformance-testing-for-openid-for-verifiable](https://openid.net/certification/conformance-testing-for-openid-for-verifiable-presentations/)[presentations/](https://openid.net/certification/conformance-testing-for-openid-for-verifiable-presentations/)

利用イメージ:

1. ログイン

テストを開始するためにはツールへログインする必要がある。Googleアカウント、Gitlab アカウント、もしくは WebFinger で発見できる OpenID Provider でログインを行う。

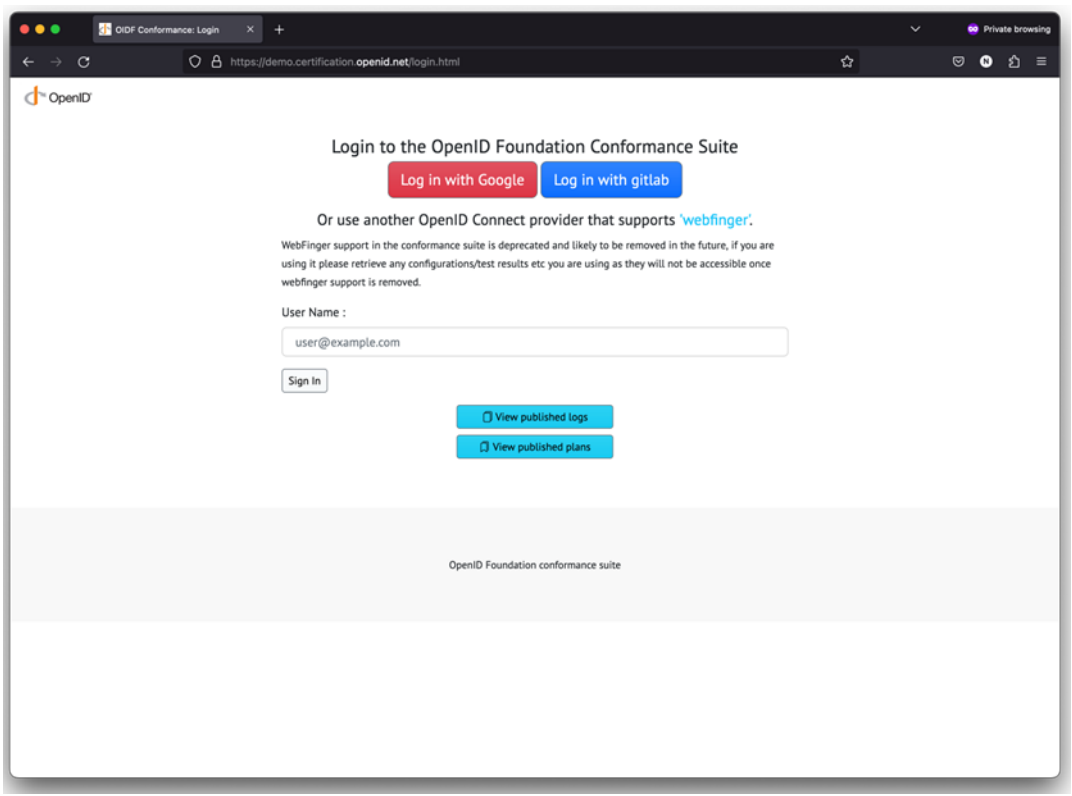

**図 1 ログイン画面**

2. テストラン・ログの管理

ログインするとテストプランやログを管理する画面が表示される。初回はテストプランの 作成を行う必要がある。

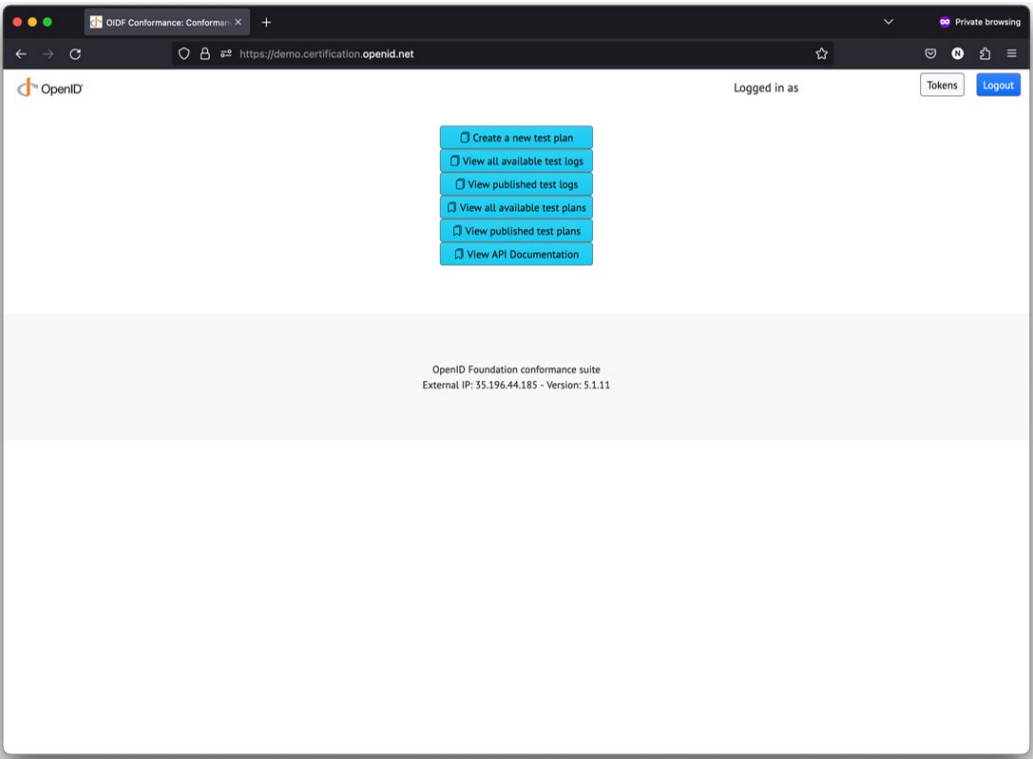

# **図 2 テストプラン・ログの管理画面**

3. テストプランの作成

OpenID for Verifiable Presentations のテストプランを作成する際は以下の通りパラメー タを設定する。

- Test Plan : OpenID for Verifiable Presentations ID2 を指定する
- Server authorization\_endpoint : Wallet の認可エンドポイントを指定する
- Client presentation definition : Verifier が指定する presentation definition を指定 する

なお、Test Information の Publish を Yes にするとテストログが公開されるため注意が必 要である。

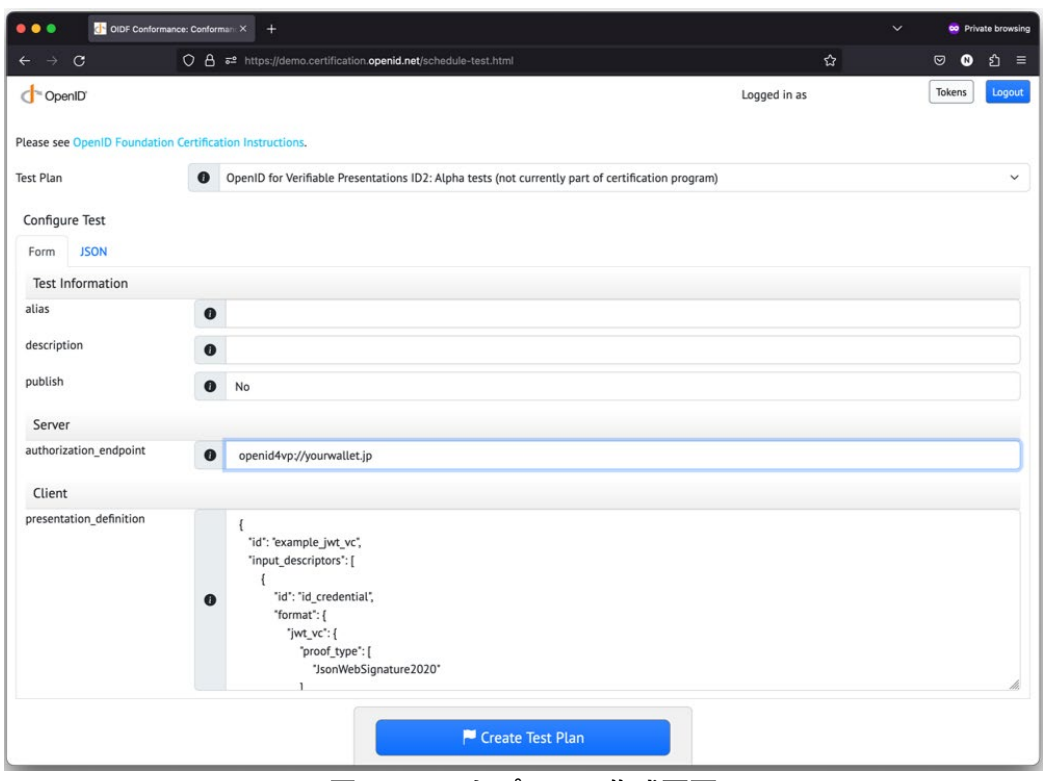

**図 3 テストプランの作成画面**

4. テストシナリオの選択

テストプランの作成が完了したらテストシナリオを選択する。プリセットされているテス トシナリオは以下の通り。

- oid4vp-happy-flow-no-state (正常系)
- oid4vp-happy-flow-with-state-and-redirect (正常系)
- oid4vp-happy-flow-response-uri-not-client-id (異常系)

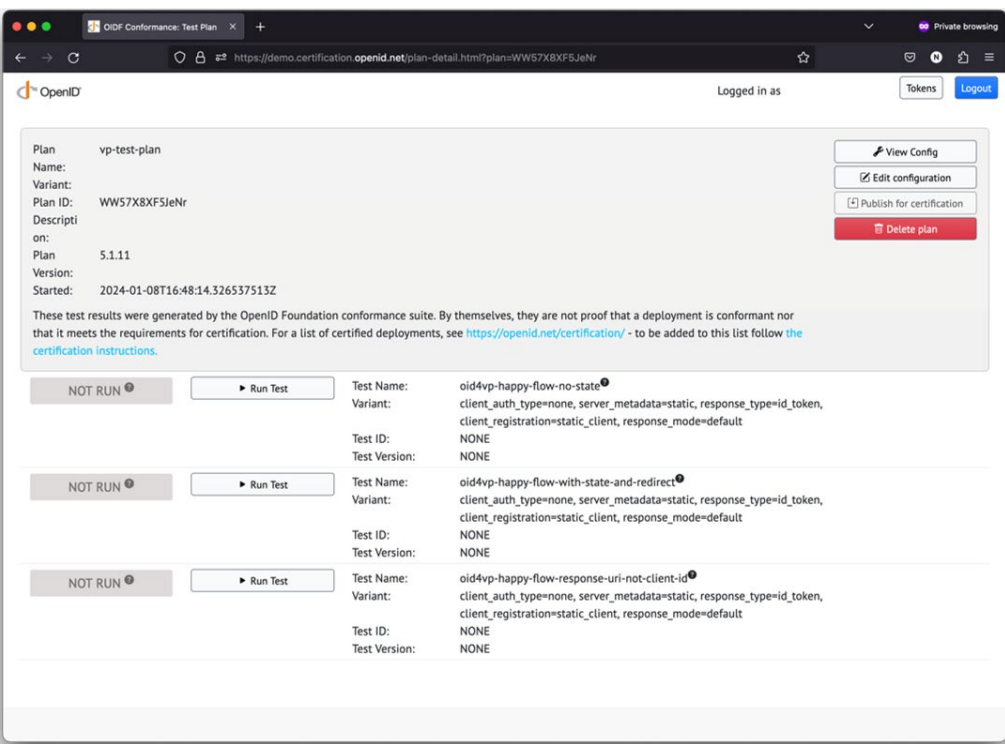

**図 4 テストシナリオ選択画面**

5. テストの実行

テストシナリオを選択し、テストを実行する。画面に表示されるステップに従い Wallet で QR コードを読み込む等、OpenID for Verifiable Presentations の実行に必要なアクシ ョンを実行する。

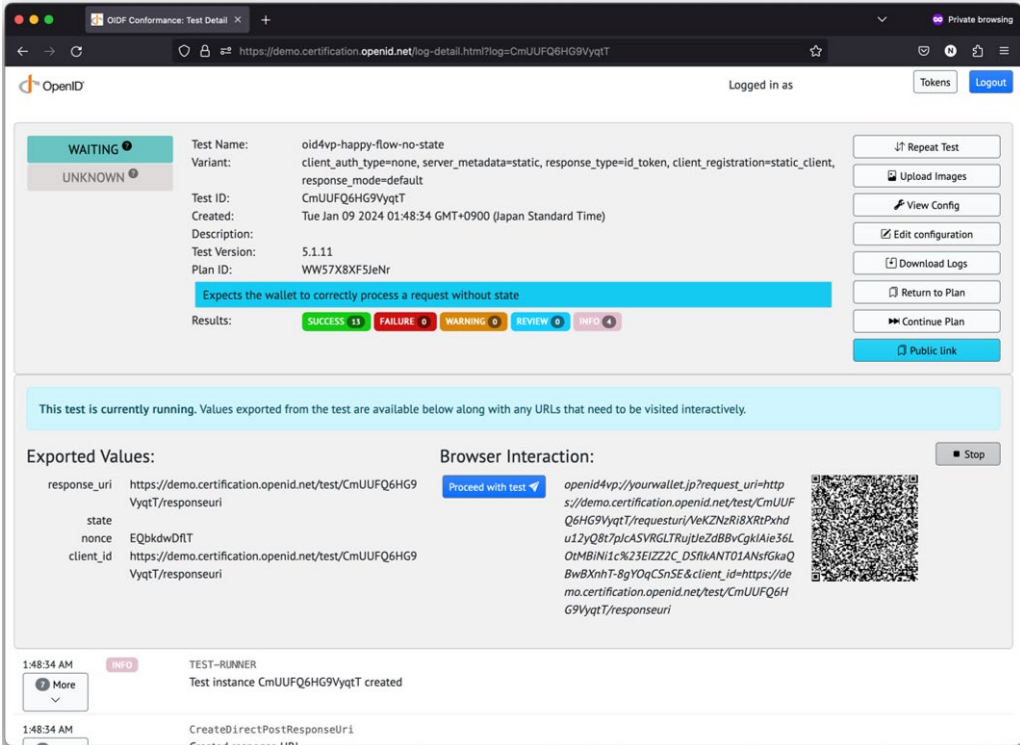

**図 5 テスト実行画面**

# <span id="page-10-0"></span>**2.本調査研究事業におけるコンフォーマンステスト実施概要**

### <span id="page-10-1"></span>**2.1. コンフォーマンステスト開発支援の目的**

本調査研究事業において OpenID Foundation のコンフォーマンステスト開発を支援する目的 は以下の通りである。

- 開発中とは言え、仕様策定団体の提供するテストを利用することで Trusted Web 実証事業 参加事業者の実装品質を向上する
- 今後の相互運用性の実現に向けて実装者が標準仕様への対応を行うための勘所についての 理解を促進する
- 国際的な仕様策定団体である OpenID Foundation のプログラム開発を支援することを公 表することにより Trusted Web 関連事業の国際的なプレゼンスを向上する

#### <span id="page-10-2"></span>**2.2. 参加事業者一覧**

コンフォーマンステストを利用した実装テストに参加した Trusted Web 実証事業参加事業者は 下表の通りである。

| 事業者名          | ユースケース名        | 実装に関する補足           |
|---------------|----------------|--------------------|
| 株式会社 DataSign | ウォレットによるアイデン   | 同社開発の OWND Wallet  |
|               | ティティ管理とオンライン   | を利用                |
|               | コミュニケーション      |                    |
| 大日本印刷株式会社     | 共助アプリにおけるプラッ   | Meeco 社の実装を利用      |
|               | トフォームを超えたユーザ   |                    |
|               | ートラストの共有       |                    |
| 株式会社 ORPHE    | 下肢運動器疾患患者と医    | Data Gateway 社の実装を |
|               | 師、研究者間の信用できる   | 利用                 |
|               | 歩行データ認証・流通シス   |                    |
|               | テム             |                    |
| 一般社団法人情報サービス  | 補助金事業を題材として法   | B 類型のため実装なし (机     |
| 産業協会 (JISA)   | 人向け行政手続 DX 社会基 | 上検討のみ)             |
|               | 盤化のプレ検討        |                    |

**表 3 参加事業者一覧**

#### <span id="page-10-3"></span>**2.3. コンフォーマンステスト実施までの流れ**

下図のスケジュールで本調査研究事業を進めた。

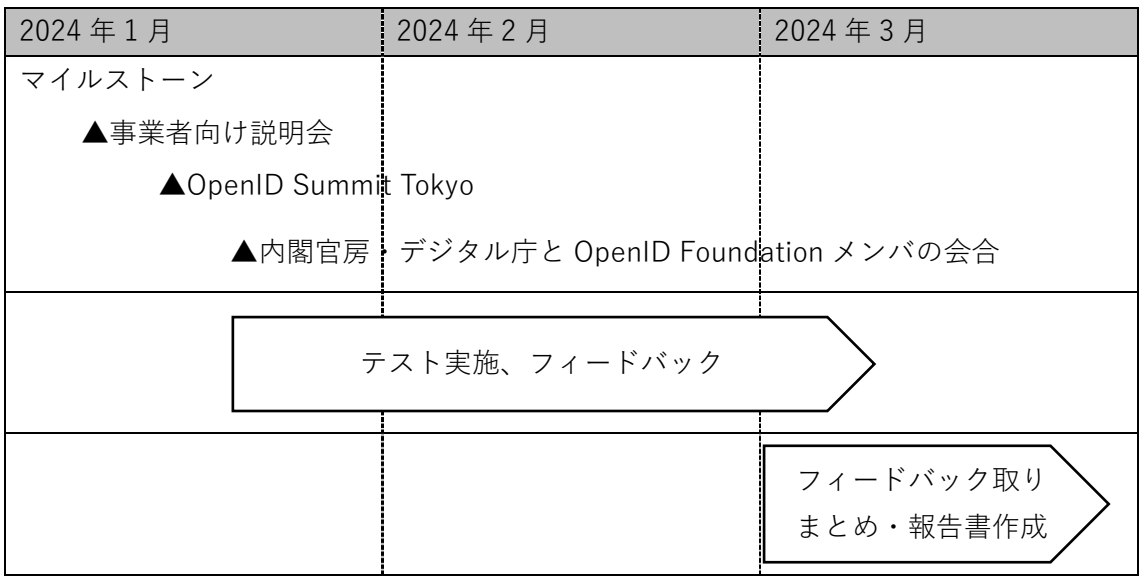

**図 6 実施スケジュール**

### <span id="page-12-0"></span>**3.コンフォーマンステスト実施の結果**

前述の通り、各事業者によりコンフォーマンステストの実施を行い、以下の通りの結果が得ら れた。なお、株式会社 DataSign および大日本印刷株式会社の 2 社が実際にテストを行い、フィ ードバックを得ることができた。

#### <span id="page-12-1"></span>**3.1. 株式会社 DataSign**

#### **(1) テストに利用した環境**

以下の通り実装したウォレットを利用してテストを実施した。

| 区分      |    | 実装                                         | 備考       |
|---------|----|--------------------------------------------|----------|
| プロトコル   | 発行 | OpenID for Verifiable Credential Issuance  | Draft 12 |
|         |    | ※pre-auth-flow、credential endpoint のみ      |          |
|         | 提示 | <b>OpenID for Verifiable Presentations</b> | Draft 18 |
|         |    | ※cross device flow のみ、jwt vc json は        |          |
|         |    | direct postのみ                              |          |
| クレデンシャル |    | SD-JWT (draft-ietf-oauth-sd-jwt-vc-01)     |          |
| フォーマット  |    | JWT_VC_JSON (VC signed as JWT)             |          |

**表 4 テスト環境**

#### **(2) ユースケース概要**

- 1. マイナンバーカードから読み取った情報を VC として発行、年齢確認が必要なサービスへ のサインアップに 13 歳以上、15 歳以上、などの情報を選択開示して提示する。
- 2. 社員証を VC として発行し、メッセージサービス(Matix 拡張)上で利用者の属性として 開示し、利用者同士が互いに所属を明らかにした上で相互にコミュニケーションを開始す るために利用する。(この際、メッセージサービスが VCI / VP に対応しており利用者のク レデンシャルの受け取りと検証を実施する。)
- 3. イベントの参加証を VC として発行、上記のメッセージサービスにて同様に利用者の属性 情報として VC を登録することで、イベントへの参加実績の確認に利用する。

#### **(3) コンフォーマンステスト実施結果**

以下の通りテストを実施した。

| テスト日 | 結果 | 結果詳細                                           |
|------|----|------------------------------------------------|
| 2/19 | 失敗 | request_uri_signed のテストで登録した jwk に d プロパティを指定し |
|      |    | 忘れた (登録時点でエラーになる挙動が望ましい)                       |

**表 5 テスト結果**

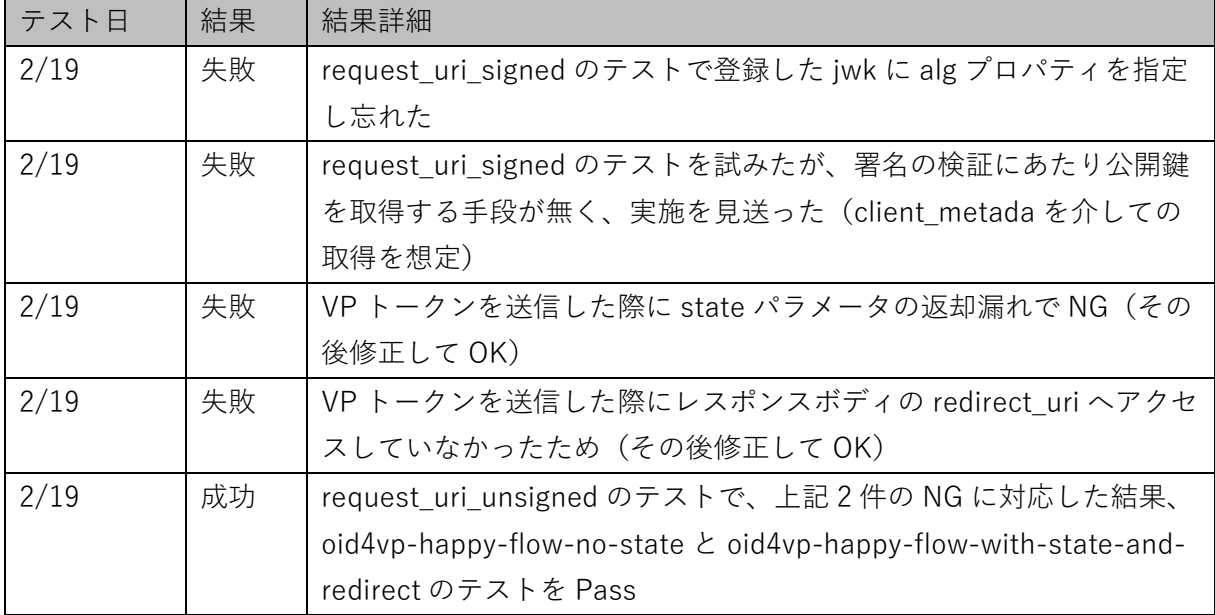

# **(4) コンフォーマンステストに関するフィードバック・コメント**

コンフォーマンステストを通じて以下のコメントを得た。

# **テストツール自体について**

**表 6 テストツール自体に関するフィードバック・コメント**

| 項番             | フィードバック・コメント                      | 補足                       |
|----------------|-----------------------------------|--------------------------|
| $\mathbf{1}$   | 個別の Plan の画面の「Edit Configulation」 |                          |
|                | が実際には新しいプランを作成する挙動なの              |                          |
|                | で文言は変えた方が良い                       |                          |
| $\overline{2}$ | alias の役割が解りにくい                   | redirect uri などに影響があって重要 |
|                |                                   | な入力内容なので、アイコンのマウ         |
|                |                                   | スオーバー不要で説明が表示された         |
|                |                                   | 方が良いと感じる                 |
| 3              | セッションが切れるまでの時間が短い                 | テスト中に何度か再ログインを求め         |
|                |                                   | られた                      |
| $\overline{4}$ | vp-test-plan を作成するとテストケースが 3      |                          |
|                | つ生成されますが、どのような基準でこのケ              |                          |
|                | ースが選ばれているのかが不明瞭なので選択              |                          |
|                | の基準などがわかるようにしてほしい                 |                          |
|                |                                   |                          |
| 5              | 個別の Plan 画面でも失敗したテストの             |                          |
|                | Failure summary が表示できると良い         |                          |
| 6              | テストが失敗した際に、根拠となる仕様への              |                          |
|                | リンクが表示される点はとても便利                  |                          |

## **テストシナリオについて**

# **表 7 テストシナリオに関するフィードバック・コメント**

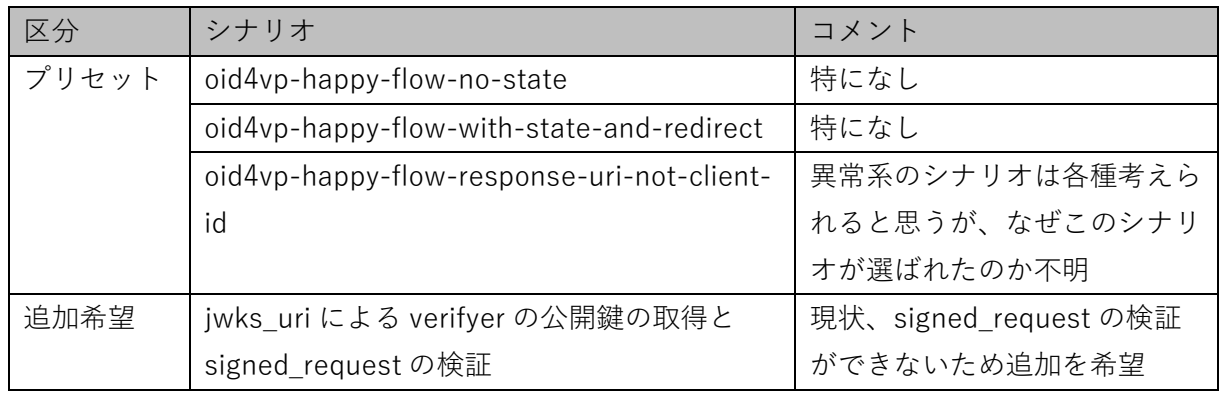

### **その他のコメント**

| 区分       | シナリオ                                 | コメント                       |
|----------|--------------------------------------|----------------------------|
| クレデン     | 素の JWT-VC への対応                       | 選択開示が必要ないシナリオは様々発          |
| シャルフ     |                                      | 生すると考えらえる                  |
| オーマッ     |                                      |                            |
| $\vdash$ |                                      |                            |
| シナリオ     | クライアントの動的登録のシナリオの対                   | まずウォレットに対して verifier が静的   |
|          | 応                                    | 登録するシナリオはあまり現実的では          |
|          | (client_metadata/client_metadata_uri | ない。                        |
|          | パラメータに連動したウォレットの挙動                   | また、configuration で         |
|          | の確認)                                 | client_metadata の任意のパラメータに |
|          |                                      | 値をセットできると、ウォレット上で          |
|          |                                      | 表示するクライアント情報が登録した          |
|          |                                      | 通りか確認可能となるため。              |
|          |                                      | (例えば今回実装したウォレットでは          |
|          |                                      | 提供同意画面でクライアントの名前、          |
|          |                                      | ドメイン、プライバシーポリシー            |
|          |                                      | URL、利用規約 URL などを           |
|          |                                      | client_metadata から取得して表示して |
|          |                                      | いる)                        |
| その他      | 仕様へのコメント                             | 動的クライアントの場合、公開鍵を           |
|          |                                      | jwks で公開しても任意の URL になっ     |
|          |                                      | てしまうため signed_request の検証の |
|          |                                      | 重要性があまり高くないのかもしれな          |

**表 8 その他のコメント**

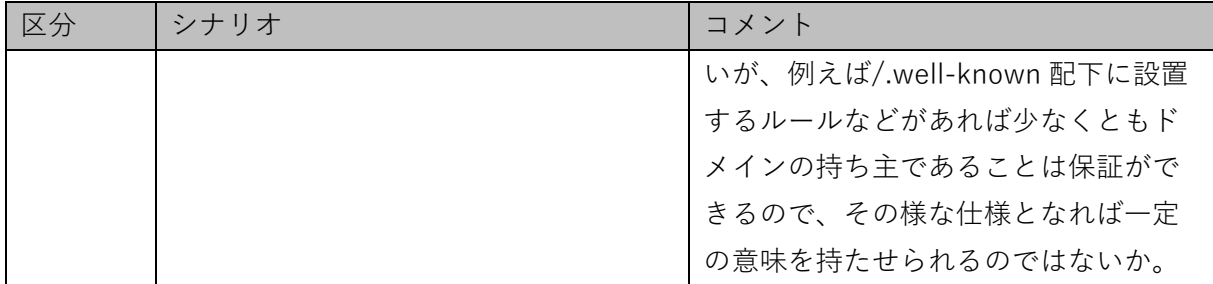

### <span id="page-15-0"></span>**3.2. 大日本印刷株式会社**

# **(1) テストに利用した環境**

以下の通り実装したウォレットを利用してテストを実施した。

#### **表 9 テスト環境**

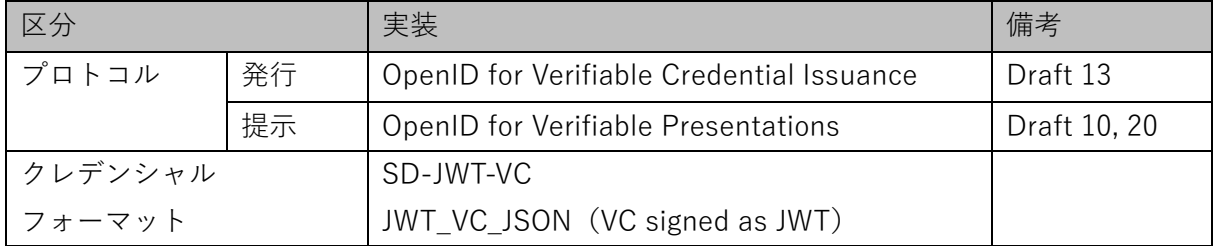

# **(2) ユースケース概要**

共助アプリが共助実績をユーザに発行し、別の共助アプリや第三者企業による検証を行うこと ができる。

#### **(3) コンフォーマンステスト実施結果**

以下の通りテストを実施した。

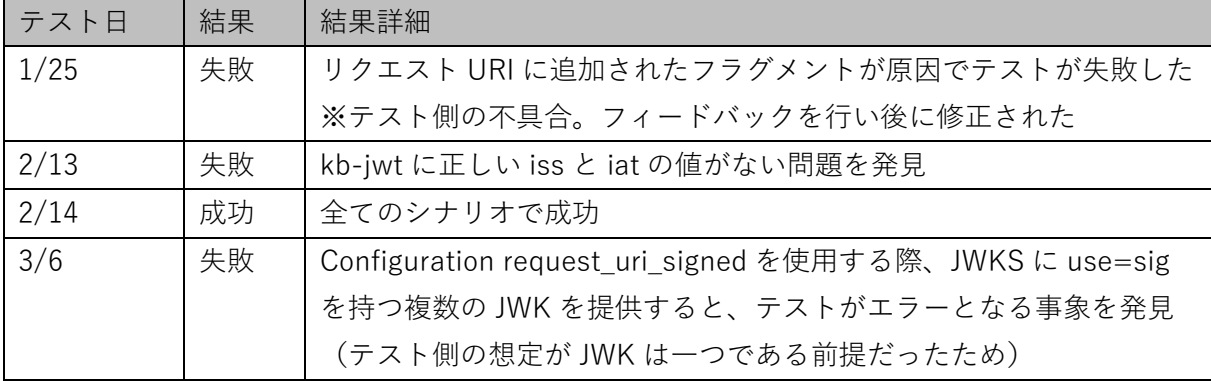

**表 10 テスト結果**

#### **(4) コンフォーマンステストに関するフィードバック・コメント**

コンフォーマンステストを通じて以下のコメントを得た。

 $\blacksquare$ 

| 項番             | フィードバック・コメント                          | 補足                                |
|----------------|---------------------------------------|-----------------------------------|
| $\mathbf{1}$   | 初めてツールを使用した際に、エンティティ                  | これらが何であるか、また互いにど                  |
|                | "Plan"、"Log""Configuration"、"Test"といっ | のように関連しているかを説明する                  |
|                | た用語が直観的に分かりにくい。                       | セクションがあるとよい。                      |
| $\overline{2}$ | "Browser Interaction"が何なのか初見では分       | Same device flow ではボタンが使用         |
|                | かりにくいため、解説を追加すべき。                     | され、QR コードが Cross device           |
|                |                                       | flow に使用されることを説明するこ               |
|                |                                       | とで Browser Interaction の用途が分      |
|                |                                       | かりやすくなる。                          |
|                |                                       | また QR コードはデバッグや API ベ             |
|                |                                       | ースのウォレットに役立つ。                     |
| $\overline{3}$ | 一部の設定オプションについてエラーが起き                  | Client Id Scheme redirect uri &   |
|                | ている。                                  | Request Method request uri signed |
|                |                                       | を選択すると、無効なシナリオにな                  |
|                |                                       | ってしまう。                            |
|                |                                       |                                   |
| 4              | OpenID4VP で規定されているクレデンシャ              | sd_jwt_vc を vc+sd-jwt に変更す        |
|                | ル形式の識別子をラベルとして使用する。                   | る。                                |
|                |                                       | (ラベルを仕様に合わせる)                     |
| 5              | テストログの表示が常に10にリセットされ                  | テストログを表示 > 「100件表示」               |
|                | るので、100件表示に変更する。                      | に変更 > ログを表示 > 戻る > 10件            |
|                |                                       |                                   |

**表 11 テストツール自体に関するフィードバック・コメント**

# **テストシナリオについて**

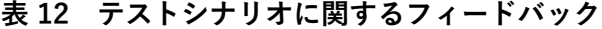

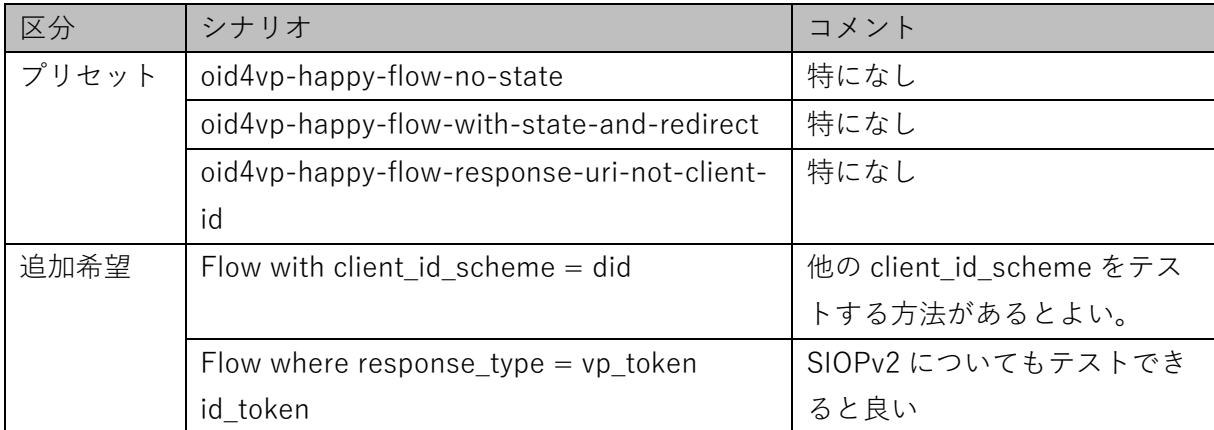

# **その他のコメント**

| 区分    | シナリオ                     | コメント                            |
|-------|--------------------------|---------------------------------|
|       | - クレデンシ   素の JWT-VC への対応 | 典型的なシナリオではまだ Selective          |
| ャルフォー |                          | Disclosure は不要なため、SD-JWT-VC 以外に |
| マット   |                          | JWT-VC もサポートすべきである              |

**表 13 その他のコメント**

# <span id="page-18-0"></span>**4.今後の展望**

現状の認定プログラムにおいては例えば UK オープンバンキング向けプロファイル認定など、 基本的な技術仕様のみならず具体的なユースケースに特化した認定が数多く存在する。今後 Trusted Web の社会実装を行い、諸外国とも相互運用を目指す上では Trusted Web 対応プロファ イルの策定および認定のスキームの確立が重要になることは明白である。

Trusted Web 事業においてはガバナンスモデルの策定を行い、実装に繋げるために本認定プロ グラムを有効に活用していくことが望ましい。

また、テストツールに関して現状は Wallet のみを対象としているが、Issuer/Verifier について もテストを実行できるようにすることで安全で相互運用性がある環境の実現に寄与できるものと 考えられる。

以上